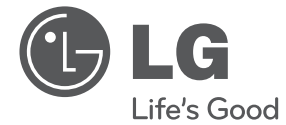

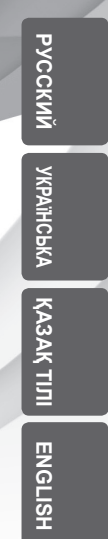

 $\bigoplus$ 

# ИНСТРУКЦИЯ ПОЛЬЗОВАТЕЛЯ Hi-Fi DVD микросистема

 $\bigoplus$ 

Перед началом работы внимательно прочитайте и сохраните данное руководство.

 $\bigoplus$ 

DM2820

 $\bigcirc$ 

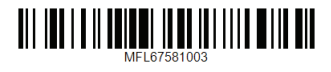

# **Информация по технике безопасности**

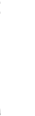

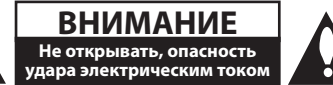

**ВНИМАНИЕ:** ВО ИЗБЕЖАНИЕ ПОРАЖЕНИЯ ЭЛЕКТРИЧЕСКИМ ТОКОМ НЕ СНИМАЙТЕ КОРПУС (ИЛИ ЗАДНЮЮ ЧАСТЬ). ЗАПРЕЩАЕТСЯ САМОСТОЯТЕЛЬНЫЙ РЕМОНТ ДЕТАЛЕЙ. ОБРАТИТЕСЬ В СЛУЖБУ СЕРВИСА.

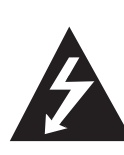

Символ молнии в треугольнике означает, что в корпусе находятся неизолированные детали под напряжением, представляющие опасность поражения электрическим током.

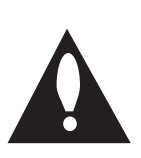

Восклицательный знак в треугольнике обращает внимание пользователя на наличие важной информации по использованию (ремонту) в сопроводительной документации к устройству.

**ВНИМАНИЕ:** НЕ ПОДВЕРГАЙТЕ УСТРОЙСТВО ВОЗДЕЙСТВИЮ ВЛАГИ ВО ИЗБЕЖАНИЕ ПОЖАРА ИЛИ ПОРАЖЕНИЯ ЭЛЕКТРИЧЕСКИМ ТОКОМ.

**ВНИМАНИЕ:** Запрещается устанавливать устройство в ограниченном пространстве, например, в книжном шкафу и т.п.

**ВНИМАНИЕ:** Не допускается перекрывание вентиляционных отверстий. Установка аппаратуры должна производиться в соответствии с инструкциями изготовителя.

Прорези и отверстия в корпусе предназначены для вентиляции, обеспечивающей надлежащие рабочие условия и предохраняющей от перегрева. Категорически не допускается перекрывание отверстий за счет размещения аппаратуры на кровати, диване, ковре или других аналогичных поверхностях. Не допускается размещение аппаратуры во встроенной мебели наподобие книжного шкафа или стойки за исключением обеспечения надлежащей вентиляции или прямых указаний изготовителя.

⊕

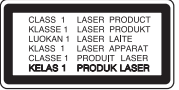

**ВНИМАНИЕ:** В целях надлежащего использования устройства внимательно прочтите и сохраните данное руководство пользователя. Для проведения ремонта обращайтесь в авторизованный сервисный центр. Применение иных пультов управления, настроек и режимов работы, чем те, что указаны ниже, может привести к появлению вредного радиационного излучения. Для предотвращения прямого облучения лазерным пучком запрещается открывать корпус изделия. Корпус скрывает от глаз лазерное излучение.

НЕ СМОТРЕТЬ НА ЛУЧ.

#### **МЕРЫ ПРЕДОСТОРОЖНОСТИ, связанные со шнуром питания**

Для большинства приборов рекомендуется размещение на отдельной электрической цепи. То есть на цепи с одной розеткой, питающей исключительно данное устройство и не имеющей дополнительных розеток или разветвлений. См. страницу технических параметров данного руководства пользователя. Не перегружайте стенные розетки. Перегруженные, поврежденные, неплотно закрепленные стенные розетки, удлинители, потертые шнуры питания, провода с поврежденной или растрескавшейся изоляцией могут представлять опасность. Любой из перечисленных фактов может стать причиной поражения электрическим током или пожара. Периодически проверяйте состояние шнура устройства. При наличии следов повреждения пользование устройством необходимо прекратить, шнур отсоединить и обратиться за его заменой в авторизованный сервисный центр. Избегайте механического воздействия на шнур питания: скручивания, сгибания, защемления дверью, частого наступания. Обращайте особое внимание на разъемы, стенные розетки и места выхода шнура из устройства. Для отключения питания от сети потяните за штепсель шнура сетевого питания. Устройство должно быть установлено так, чтобы штепсель находился в зоне быстрого доступа.

◈

**1** Hayano pa<sub>60Tb</sub> Начало работы

♠

Устройство оборудовано переносной батареей или аккумулятором.

**Безопасный способ извлечь батарею или аккумуляторы из оборудования:** Извлеките старую батарею или аккумулятор, при сборке повторите действия в обратном порядке. Для предотвращения загрязнения окружающей среды и возможного нанесения вреда людям и животным старые батареи или аккумулятор необходимо поместить в соответствующие контейнеры на пунктах сбора мусора. Не выбрасывайте батареи или аккумуляторы вместе с другим мусором. Рекомендуется использовать местные бесплатные службы по утилизации батарей и аккумуляторов. Аккумулятор не следует подвергать воздействию тепла, например, воздействию прямого солнечного света, огня и подобных источников.

**ВНИМАНИЕ:** Не допускается попадание капель или брызг воды на устройство. Не располагайте на устройстве предметы, наполненные водой (например, вазы).

#### **Утилизация старого оборудования**

<mark>⊕</mark>

- Символ на устройстве, изображающий перечеркнутое мусорное ведро на колесах, означает, что на изделие распространяется Директива 2002/96/CE.
- 2. Все электрические и электронные устройства следует утилизировать отдельно от бытового мусора, в специальных местах сбора, назначенных правительственными или местными органами власти.
- 3. Правильная утилизация старого оборудования поможет предотвратить потенциально вредное воздействие на окружающую среду и здоровье человека.
- 4. Для получения более подробных сведений об утилизации оборудования обратитесь в администрацию города, службу, занимающуюся утилизацией или в магазин, где был приобретен продукт.

#### **Утилизация старых батарей и аккумуляторов**

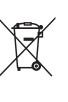

1. Символ на батарее или аккумуляторе, изображающий перечеркнутое мусорное ведро на колесах, означает, что на изделие распространяется Директива 2006/66/EC.

- 2. Данный символ может быть совмещен со значком химического элемента: ртути (Hg), кадмия (Cd) или свинца (Pb), если батарея содержит более 0,0005% ртути, 0,002% кадмия или 0,004% свинца.
- 3. Все аккумуляторы и батареи следует утилизировать отдельно от бытового мусора, в специальных местах сбора, назначенных правительственными или местными органами власти.
- 4. Правильная утилизация старых батарей и аккумуляторов поможет предотвратить потенциально вредное воздействие на окружающую среду и здоровье человека.
- 5. Для получения более подробных сведений об утилизации батарей и аккумуляторов обратитесь в администрацию города, службу, занимающуюся утилизацией или в магазин, где был приобретен продукт.

Необходимо задать параметр формата диска, как [Mastered], чтобы сделать диск совместимым с проигрывателями LG при форматировании перезаписываемых дисков. При установке параметра Live System (Файловая система LFS) диски нельзя будет использовать на проигрывателях LG

(Mastered/Live File System (Файловая система LFS): система форматирования дисков для Windows Vista).

**Содержание**

# **Содержание**

#### **Начало работы**

- Информация по технике безопасности
- Уникальные характеристики
- Вход для портативных устройств
- Full HD высшего качества
- Аксессуары
- Введение
- Тип проигрываемых дисков
- Появление символа &
- Символы, используемые в данном руководстве
- Региональные коды
- Воспроизводимые файлы
- Требования к музыкальным файлам MP3/ WMA
- Требования к фото-файлам
- Совместимые USB-устройства
- Требования к USB-устройствам
- Требования к файлам DivX
- Пульт управления
- Передняя панель
- Верхняя панель
- Правая панель

◈

- Левая панель
- Подключение сетевого блока питания
- Крепление основного блока к стене

### **Подключение**

 $\bigoplus$ 

- Подключение к телевизору
- Соединение HDMI-выхода (HDMI OUT)
- Подключение видео
- Подключение дополнительного оборудования
- Прослушивание музыки с портативного плеера или внешнего устройства
- Работа с USB
- Работа с СD
- Подключение антенны
- Подсоединение iPod/iPhone/iPad
- Совместимо с iPod/iPhone/iPad

### **Настройка системы**

- Настройки меню
- Языковые настройки в экранном меню при первом включении

◈

- Вызов и выход из меню настроек
- Язык
- Экран
- Аудио
- Блокировка (родительский контроль)
- Другое

#### **Эксплуатация**

- Использование домашнего меню
- Основные операции
- Другие действия
- Вызов на экран информации о диске
- Вызов меню DVD
- Выбор главы DVD
- Изменение кодировки субтитров
- Воспроизведение с повышенной скоростью
- Возобновить воспроизведение
- Сохранение последнего эпизода
- Экранная заставка

⊕

- Создание списка воспроизведения
- Воспроизведение с определенного момента
- Просмотр фотографий
- Выбор системы цветности опция
- Отображение информации (ID3 TAG)
- Временное отключение звука
- Регулирование уровня звука динамиков
- Установка времени
- Использование в качестве будильника
- Настройка таймера отключения
- Затемнение
- Работа с радио
- Прослушивание радио
- Программирование радиостанций
- Удаление сохраненных радиостанций
- Улучшение качества приема в FMдиапазоне
- Настройка звука
- Выбор режима объемного звучания

⊕

# **Устранение неисправностей**

 $\bigoplus$ 

Устранение неисправностей

#### **Приложение**

- Региональные коды
- Языковые коды
- Торговые марки и лицензии
- Технические параметры
- Техническое обслуживание
- Доставка устройства
- О дисках

# **Уникальные характеристики**

# **Вход для портативных устройств**

Слушайте музыку со своего портативного устройства. (МР3, ноутбука и т.п.)

# **Full HD высшего качества**

Высокое качество цифрового изображения при простой настройке.

# **Аксессуары**

⊕

Пожалуйста, проверьте поставленные аксессуары и ознакомьтесь с ними.

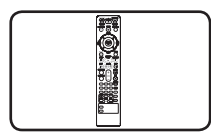

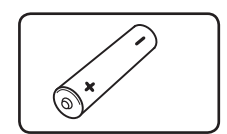

Пульт дистанционного батарейка (1) управления (1)

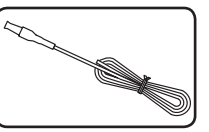

FM антенна (1) Видеокабель (1)

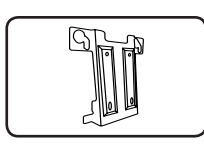

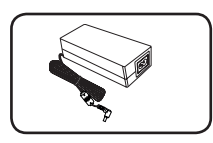

Сетевой блок питания

(1)

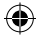

Кронштейн для крепления на стене (1)

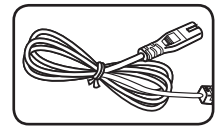

Шнур питания (1) WALL BRACKET

INSTALL GUIDE (1)

◈

# **Введение**

# **Тип проигрываемых дисков**

Устройство воспроизводит диски DVD±R/RW и CD-R/RW, содержащие аудио-книги, файлы DivX, MP3, WMA и (или) JPEG. Некоторые виды дисков (DVD±RW/DVD±R или CD-RW/ CD-R) не могут быть воспроизведены на этом проигрывателе в силу качества записи, состояния диска, характеристик записывающего устройства и программы для записи.

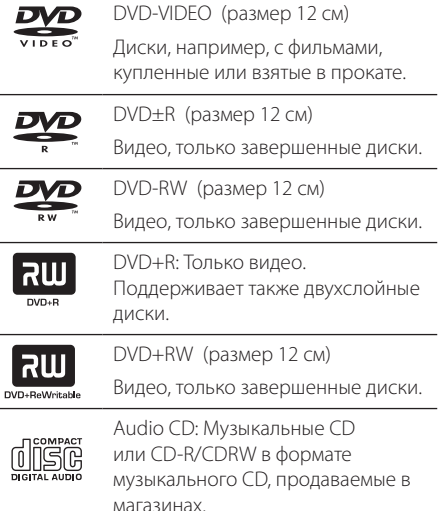

♠

# **Появление символа** &

«&» может появиться на экране телевизора в ходе работы. Он означает, что функция, описанная в руководстве пользователя, недоступна на данном диске.

# **Символы, используемые в данном руководстве**

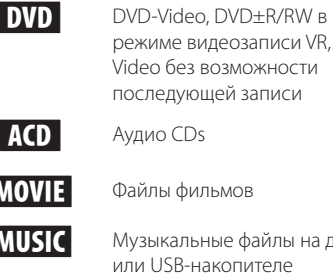

⊕

Музыкальные файлы на диске или USB-накопителе

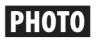

РНОТО Файлы фотоизображений

# , **ПРИМЕЧАНИЯ**

Содержит информацию об особенностях работы и рабочих характеристиках.

# , **СОВЕТ**

⊕

Содержит рекомендации и советы по правильному использованию.

### >**ВНИМАНИЕ**

Предупреждает о возможном повреждении при неправильном использовании.

# **Региональные коды**

Данное устройство имеет региональный код, напечатанный на его задней стенке. Устройство может воспроизводить DVD, имеющий код, совпадающий с кодом на задней стенке устройства, или пометку «ALL»

- На упаковке большинства DVD имеется изображение глобуса с одним или несколькими числами. Это число должно совпадать с региональным кодом устройства. В противном случае воспроизведение диска невозможно.
- Если региональный код DVD отличается от кода устройства, на экране телевизора появится сообщение «Check Regional Code» («Проверьте региональный код»).

# **Воспроизводимые файлы**

# **Требования к музыкальным файлам MP3/ WMA**

С устройством совместимы следующие файлы MP3/ WMA:

- Частота дискретизации: 32 кГц 48 кГц (МР3), 32 кГц - 48 кГц (WMA)
- y Скорость передачи: 32 Кбит/с 320 Кбит/с (MP3), 40 Кбит/с - 192 Кбит/с (WMA)
- Поддерживаемые версии: v2, v7, v8, v9
- Максимальное количество файлов: до 999
- Расширение файлов «.mp3»/ «.wma»
- Файловый формат CD-ROM: ISO9660/ JOLIET
- Рекомендуем использовать программу Easy-CD Creator, создающую файловую систему стандарта ISO9660.

### **Требования к фото-файлам**

На данном устройстве возможно просматривать файлы с фотографиями, соответствующие следующим показателям:

- Максимальный размер: 2 760 х 2 048 пикселей
- Максимальное количество файлов: до 999
- Некоторые диски могут не воспроизводиться из-за другого формата записи или состояния диска.
- Расширение файлов «.jpg»
- Файловый формат CD-ROM: ISO9660/ JOLIET

# **Совместимые USBустройства**

⊕

⊕

- МР3-плееры : МР3-флэш-плееры.
- Флэш-накопители USB: Устройства: поддерживающие USB 2.0 или USB 1.1.
- Проигрыватель может не поддерживать некоторые типы USB-устройств.

# **Требования к USBустройствам**

- Не поддерживаются устройства, требующие дополнительную установку программ при подключении к компьютеру.
- Не вынимать USB-устройство во время его работы.
- y Чем больше емкость USB-устройства, тем больше времени займет поиск.
- Выполняйте резервное копирование данных во избежание их потери.
- USB-устройство не определяется при использовании USB-удлинителя или USBконцентратора.
- Файловая система NTFS не поддерживается. (Поддерживается файловая система FAT(16/32)).

◈

- y Количество поддерживаемых файлов: не более 1 000.
- Внешние жесткие диски, картридеры, блокируемые устройства, или USB-устройства с жестким диском не поддерживаются.
- Некоторые USB-устройства могут не работать с этим проигрывателем.
- USB-порт устройства нельзя подключать к компьютеру. Устройство не может использоваться в качестве хранилища информации.

# **Требования к файлам DivX**

⊕

⊕

Ограничения использования файлов DivX перечислены ниже:

- Разрешение: в пределах 800 х 600 (Ш х В) пикселей.
- Имя файла субтитров DivX не должно превышать 45 знаков.
- Если файл DivX не может отобразить код, на экране появляется знак « \_ ».
- Частота кадров: менее 30 кадров в секунду.
- Если аудио и видео-потоки записанного файла не чередуются, выводится или изображение, или звук.
- Воспроизводимые файлы DivX: «.avi», «.mpg», «.mpeg», «.divx»
- Воспроизводимые форматы субтитров: SubRip (\*.srt/ \*.txt), SAMI (\*.smi), SubStation Alpha (\*.ssa/ \*.txt), MicroDVD (\*.sub/ \*.txt), SubViewer 2.0 (\*.sub/ \*.txt), Vobsub (\*.sub)
- Воспроизводимые форматы кодеков: "DIVX3. xx", "DIVX4.xx", "DIVX5.xx", "MP4V3", "3IVX".
- Воспроизводимый формат звукового сопровождения : "AC3", "PCM", "MP3", "WMA".

- Частота дискретизации: 32 кГц 48 кГц (МР3), 32 кГц - 48 кГц (WMA)
- Скорость передачи: 32 Кбит/с 320 Кбит/с (MP3), 40 Кбит/с - 192 Кбит/с (WMA)
- Устройство не поддерживает диски, записанные в системе LFS.
- Если файл фильма и файл субтитров имеют разные имена, во время воспроизведения субтитры могут не отображаться.
- Файл DivX, отличающийся от спецификации DivX, может воспроизводиться некорректно.

# **Пульт управления**

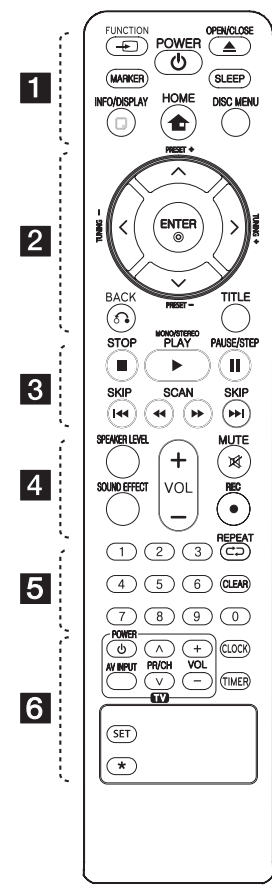

#### **Установка элементов питания**

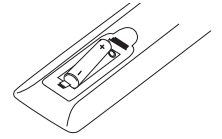

Снимите крышку отсека для батарей на задней части пульта дистанционного управления и вставьте одну батарею (размера ААА), соблюдая полярность  $\bigoplus$  и  $\bigoplus$ . • • • • • • **1** • • • • •

 $\bigoplus$ **FUNCTION**: Выбор функции устройства и источника входного сигнала.

**MARKER** : Выделяет список воспроизведения.

1 **POWER** : Включение и выключение устройства.

 $\triangle$  **OPEN/CLOSE** : Извлечение или загрузка компакт-диска.

**SLEEP** : Установка времени выключения системы. (Светорегулятор: яркость дисплея уменьшается наполовину)

**ПР INFO/DISPLAY** : Доступ к экранному меню.

**1 НОМЕ** : отображение меню [Меню].

**DISC MENU** : Доступ к меню DVD.

• • • • • • **2** • • • • •  $\Lambda$  /  $V$  /  $\lt$  /  $>$  (вверх/вниз/ влево/вправо): Используется для

перемещения по экранным меню.

**PRESET (+/-)** : Выбор радиостанции.

**TUNING (-/+)** : Настройка нужной радиостанции.

 $\odot$  **ENTER** : Подтверждение выбора пункта меню. Предварительная настройка радиостанций.

 $\delta$  **BACK** : Возврат назад в меню или выход из меню настройки.

**TITLE** : Если у диска есть меню, его заголовки выводятся на экран. В противном случае меню не появляется.

• • • • • **c**• • • • • • • **c** 

**STOP**: Остановка воспроизведения или записи.

#### d **PLAY, MONO/STEREO** :

- Воспроизведение.
- Выбор Моно/Стерео.

#### M **PAUSE/STEP** :

- Пауза.

- Покадровое проигрывание

⊕

заголовков.

(только DVD, DivX).

**C/V SKIP** : Переход к следующему или предыдущему разделу/треку/файлу.

**<</a> SCAN: Поиск в** предыдущем или следующем.

• • • • • • <mark>4</mark> • • • • •

**SPEAKER LEVEL** : Устанавливает уровень громкости нужного динамика.

**SOUND EFFECT** : Выбор режима звука.

**VOL (+/-)** : Регулировка громкости колонок.

 **MUTE** : Без звука.

 $\star$  : Кнопка отсутствует.

**Цифровые кнопки от 0 до 9** : Выбор из цифрового списка в меню.

. . . . . . . 5 . . . . . .

СЭ **REPEAT** : Выбор режима воспроизведения (Случайный порядок, повтор)

**CLEAR** : Обнуление введенной информации.

• • • • • • 6 • • • • • **Кнопки управления** 

**телевизором** : Управление телевизором. (Только для телевизоров LG)

- Также можно регулировать уровень звука, источник входа и включение питания телевизоров LG. Удерживать 1(POWER) и нажать кнопку **PR/CH (** $\Lambda$ **/V)** несколько раз до тех пор, пока телевизор не включится или выключится.

**CLOCK** : Установка часов и выбор времени.

**TIMER** : Использование плейера в качестве будильника.

**SET** : Подтверждение установки часов и будильника.

 $\star$ : Кнопка отсутствует.

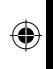

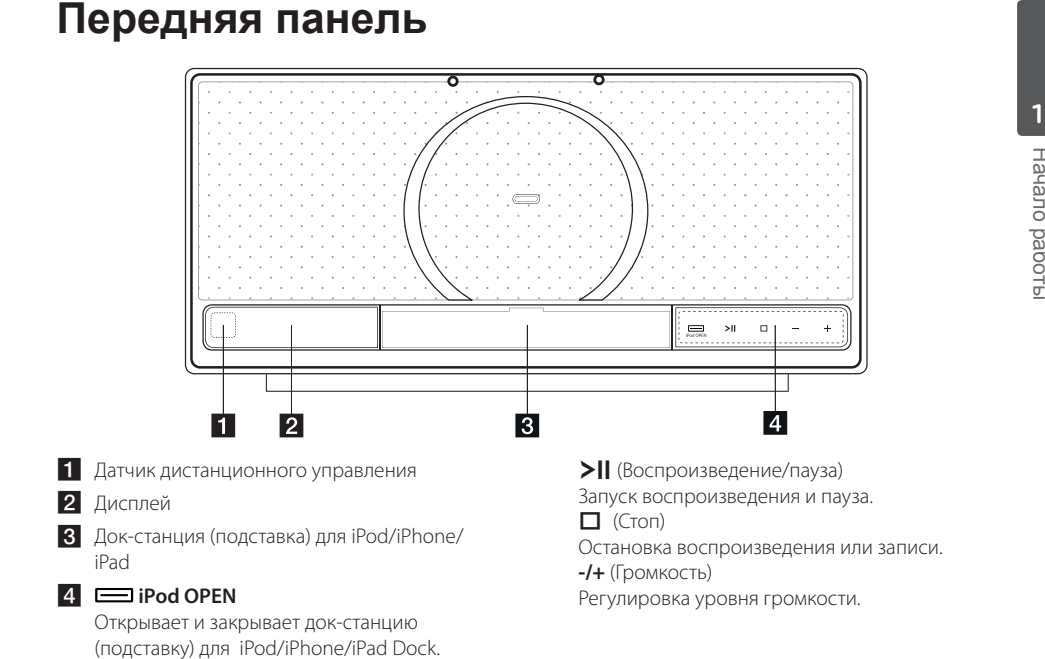

 $\bigoplus$ 

# **Верхняя панель**

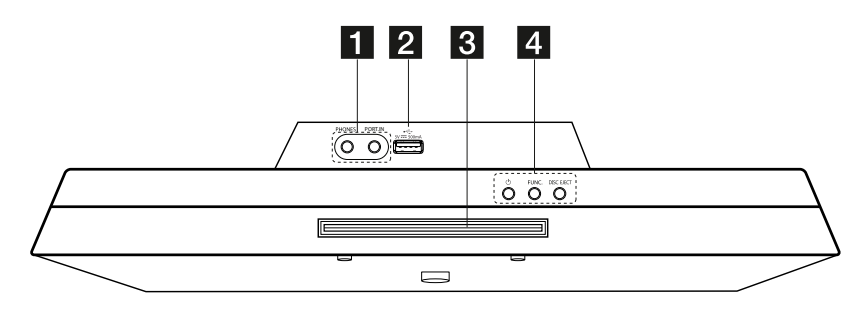

⊕

#### **1** PHONES

◈

Разъем для подключения наушников. **PORT.IN**

Слушайте музыку со своего портативного устройства.

#### **2** USB-порт

Проигрывание музыкального файла при подключении USB устройства.

**3** Лоток для компакт-диска

 $\Box$   $\Box$  (Кнопка ПИТАНИЯ)

Включает (ON) или выключает устройство (OFF)

#### **FUNC.**

Выбор функции устройства и источника входного сигнала.

#### **DISC EJECT**

Извлечение DISC из устройства.

# **Правая панель**

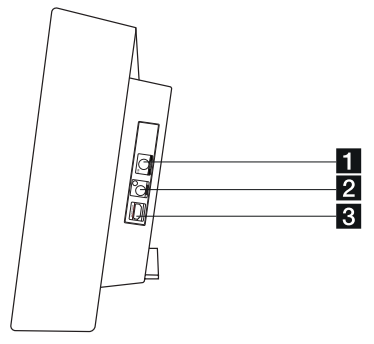

#### **FM** ANTENNA

подключение проволочной антенны диапазона FM

#### **2** VIDEO OUT

Соединение с гнездом ВХОД ВИДЕО Вашего телевизора посредством кабеля.

#### **8** HDMI OUT TO TV

Соединение с телевизором с HDMI - входами. (интерфейс для цифрового аудио или видео)

# **Левая панель**

# >**ВНИМАНИЕ**

€

Предосторожности в использовании сенсорных кнопок.

• Дотрагивайтесь до сенсорных кнопок чистыми и сухими руками.

- Перед использованием во влажной среде сенсорные кнопки следует вытирать досуха

• Для работы сенсорных кнопкок усилий не прилагать.

- Слишком сильное нажатие может повредить датчик сенсорных кнопок.

- Чтобы функция работала правильно, коснитесь нужной кнопки.
- Не допускайте контакта сенсорных кнопок с электропроводящими материалами, например с металлическими предметами. Это может вызвать неправильное срабатывание.

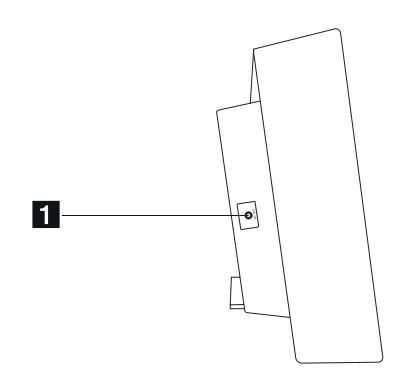

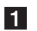

**1** DC 18 V (вход сетевого блока питания)

⊕

# **Подключение сетевого блока питания**

- 1. Подключить прилагаемый сетевой блок питания
- 2. Подсоединить сетевой кабель ко входу сетевего блока питания
- 3. Вставьте сетевой шнур с вилкой в сетевую розетку

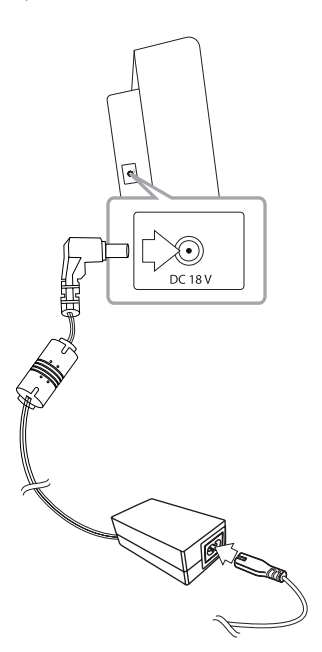

### >**ВНИМАНИЕ**

◈

Используйте только блок питания, поставляемый в комплекте с данным устройством. Не пользуйтесь блоком питания от другого устройства или изготовителя. Использование другого кабеля питания или блока питания может привести к повреждению данного устройства и аннулированию гарантии.

# **Крепление основного блока к стене**

Основной блок может быть закреплён на стене. Подготовьте винты и кронштейны, входящие в комплект.

#### **Подготовка**

⊕

⊕

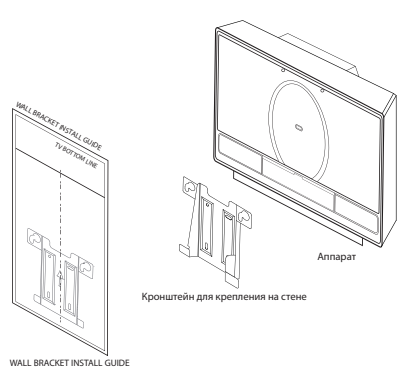

1. Совместите TV BOTTOM LINE в WALL BRACKET INSTALL GUIDE с нижним краем ТВ и закрепите шаблон в этой позиции.

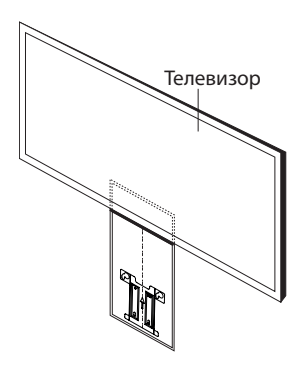

#### 14 **Начало работы**

2.Если вы монтируете стенной кронштейн на стене (бетон) , используйте стенной кронштейн, чтобы наметить точки для сверления. Вам потребуется просверлить несколько отверстий.

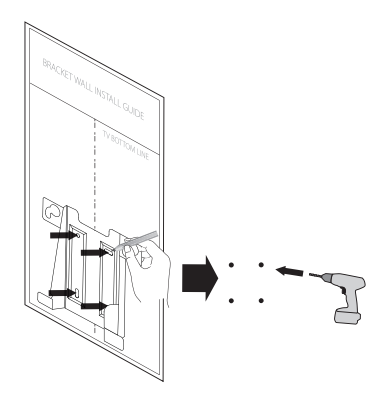

- 3. Уберите WALL BRACKET INSTALL GUIDE.
- 4. Закрепите кронштейн винтами (не входят в комплект), как показано на рисунке ниже.

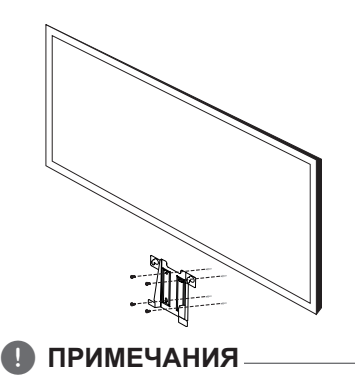

Винты и дюбели для крепления устройства к стене не входят в комплект поставки. Для крепления рекомендуем винт FAB31058701 и дюбель MEG62598701. Пожалуйста, приобретите их;

5. Закрепите основной блок на кронштейнах, как показано ниже.

⊕

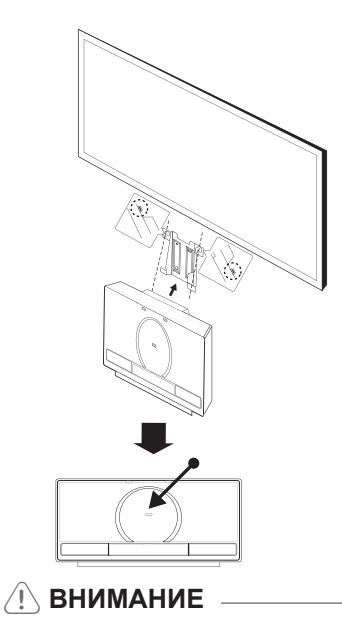

• Не висите на установленном аппарате и избегайте любого воздействия на аппарат. ◈

- Надежно прикрепите аппарат к стене, чтобы он не упал. При падении аппарата может быть получена травма или аппарат может быть повреждён.
- Когда аппарат закреплён на стене, не позволяйте ребенку тянуть за соединительные кабели, поскольку при этом аппарат может упасть.

#### , **ПРИМЕЧАНИЯ**

⊕

Отсоедините аппарат от кронштейна, как показано ниже.

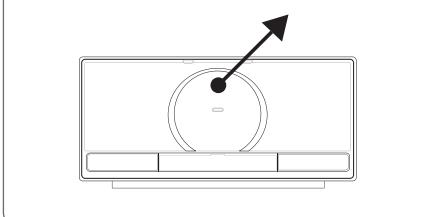

**1** Hayano pa<sub>60Tb</sub> Начало работы

# **Подключение к телевизору**

Используйте одно из соединений – в соответствии с возможностями своего оборудования.

### , **ПРИМЕЧАНИЯ**

- Плеер предусматривает несколько типов разъемов для различных телевизоров и прочего оборудования. Выберите один из типов подключений, описанных в этой инструкции.
- Чтобы найти оптимальный тип подключения, пожалуйста, читайте инструкции к своему телевизору, стереосистеме или другому оборудованию.

# >**ВНИМАНИЕ**

⊕

- Убедитесь, что проигрыватель подключен к телевизору напрямую. Настройте телевизор на соответствующий видеоисточник.
- Не подключайте данный проигрыватель через видеомагнитофон. Изображение может искажаться.

# **Соединение HDMI-выхода (HDMI OUT)**

⊕

Если у Вас есть HDMI-телевизор или монитор, Вы можете подсоединить его к аппарату при помощи HDMI-кабеля (тип A, Высокоскоростной кабель HDMI™).

Соедините гнёзда HDMI-выхода на устройстве с гнездами HDMI-входа на соответствующем HDMIтелевизоре или мониторе.

Установите источник сигнала телевизора на HDMI (обратитесь к руководству пользователя телевизора).

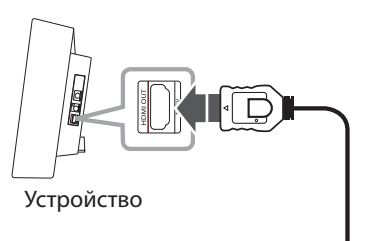

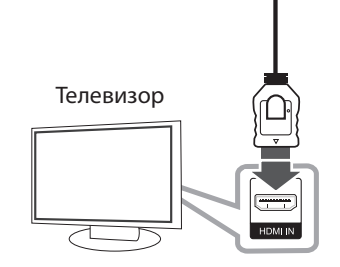

### , **СОВЕТ**

⊕

- Подключение HDMI позволит Вам получить истинное наслаждение от качества цифрового звука и изображения.
- Когда Вы используете HDMI-соединение, Вы можете изменить разрешение для HDMI-выхода. (Refer to "Resolution Setting" on page 17.)

**2** Подключение Подключение

#### 16 **Подключение**

### , **ПРИМЕЧАНИЯ**

- Если подсоединённое HDMI-устройство не подходит к аудио-выходу домашнего кинотеатра, звук HDMI-устройства может быть искажён или отсутствовать.
- Когда Вы подсоединяете соответствующее устройство HDMI или DVI, убедитесь в следующем:
	- По возможности отключите HDMI/DVIустройство и данный проигрыватель. Затем включите HDMI/DVI – устройство, а через 30 секунд включите проигрыватель.
	- Вход видео подсоединяемого устройства установлен для данного поигрывателя правильно.
	- Подсоединяемое устройство совместимо с разрешениями экрана 720 x 480i (или 576i), 720 x 480p (или 576p), 1280 x 720p, 1920 x 1080i или 1920 x 1080p.
- Не все HDMI/DVI-устройства с системой HDCP (защита широкополосных цифровых данных) будут работать с данным проигрывателем.
	- Изображение будет искажённым, если устройство не обеспечено системой HDCP.
	- Проигрыватель может не воспроизводить и экран телевизора может стать чёрным либо зелёным, либо может появиться неожиданный шум.
- При шуме и линиях на экране, проверьте кабель HDMI и используйте кабель серии выше, Высокоскоростной кабель HDMI™.

# $^\prime$ ! $\backslash$  ВНИМАНИЕ <sub>–</sub>

- Изменение разрешения после того, как установлено подсоединение, может привести к сбоям. Для решения этой проблемы выключите аппарат, а потом включите снова.
- Если HDMI-подключение с системой HDCP не верифицировано, экран телевизора может стать либо чёрным, либо зелёным, либо может появиться неожиданный шум. В этом случае, проверьте HDMIсоединение или отсоедините HDMIкабель.

⊕

### **Подключение видео**

Соедините ВИДЕОВЫХОД (VIDEO OUT) устройства и видеовход телевизора видеокабелем.

При этом звук выводится на колонки системы.

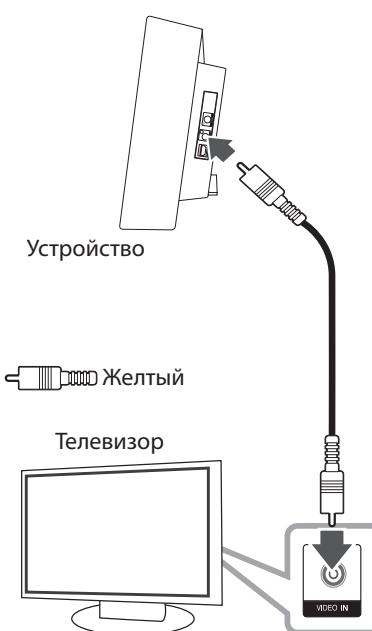

◈

#### **Установка разрешения**

Аппарат позволяет настроить различные разрешения на HDMI-выходе (HDMI OUT) и выходе компонентного видеосигнала COMPONENT VIDEO OUT). Вы можете изменить разрешение в меню [Установка].

⊕

- 1. Нажмите кнопку **n HOME**.
- 2. С помощью  $\lt/$  выберите [Установка] и нажмите b **ENTER**. Появляется меню [Установка].

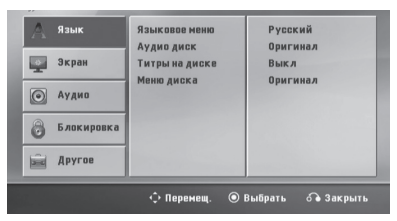

- 3. С помощью Л/V выберите опцию [Экран], затем нажмите > для перехода на второй уровень.
- 4. С помощью  $\Lambda$  / V выберите опцию [Разрешение], затем нажмите > для перехода на третий уровень.
- 5. С помощью  $\Lambda/V$  выберите желаемое разрешение, для подтверждения выбора нажмите b **ENTER**.

#### , **ПРИМЕЧАНИЯ**

⊕

Если Ваш телевизор не принимает разрешение, которое вы установили на плеере, Вы можете выставить разрешение 480р (или 576р) следующим образом:

Нажмите и держите **STOP** более 5 секунд.

#### **Разрешение экрана**

Разрешение, отображаемое на дисплее, может отличаться от реального разрешения в зависимости от типа соединения.

[VIDEO OUT]: Разрешение выхода VIDEO OUT всегда составляет 480i (или 576i).

⊕

Подключение Подключение

◈

**2**

# **Подключение дополнительного оборудования**

# **Прослушивание музыки с портативного плеера или внешнего устройства**

Устройство может использоваться для прослушивания музыки с разных типов портативных плееров или внешних устройств. (Кабель для портативных устройств не прилагается).

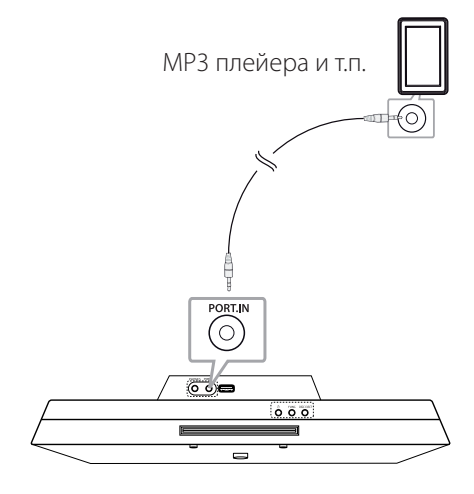

- 1. Подсоедините внешнее устройство к разъему **PORT. IN**.
- 2. Включите питание нажатием  $\bigcirc$ .
- 3. Выбор функции PORTABLE (портативный) путём нажатия кнопки P**FUNCTION** на пульте дистанционного управления или **FUNC.** на аппарате.
- 4. Включение внешнего устройства и начало его воспроизведения.

# **Работа с USB**

⊕

 USB-порт служит для подключения USBнакопителя (MP3-плеера и т. п.) к разъёму USB на передней панели аппарата

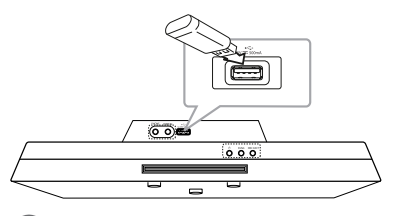

### , **ПРИМЕЧАНИЯ**

Извлечение USB-устройства

- 1. Выберите другую функцию/другой режим или нажмите кнопку **STOP** на пульте ДУ или дважды кнопку  $\Box$  на аппарате.
- 2. Извлеките USB из устройства.

# **Работа с СD**

1. Вставьте диск в щель для дисков, стороной с этикеткой вперёд.

◈

- 2. Выберите функцию CD или USB, нажимая кнопку P**FUNCTION** на пульте ДУ или кнопку **FUNC.** на аппарате
- 3. Выберите трек/файл для воспроизведения, нажимая **I<</>
I на пульте ДУ.**

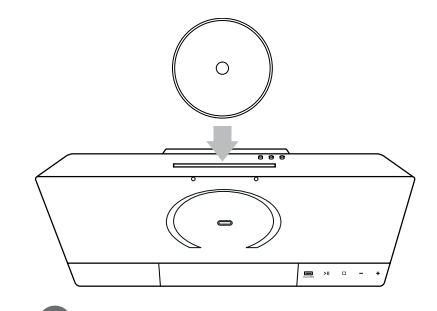

#### , **ПРИМЕЧАНИЯ**

⊕

Можно воспроизводить только музыкальные компакт-диски или диски CD-R/CD-RW в формате музыкального компакт-диска (диаметр диска - 12 см)

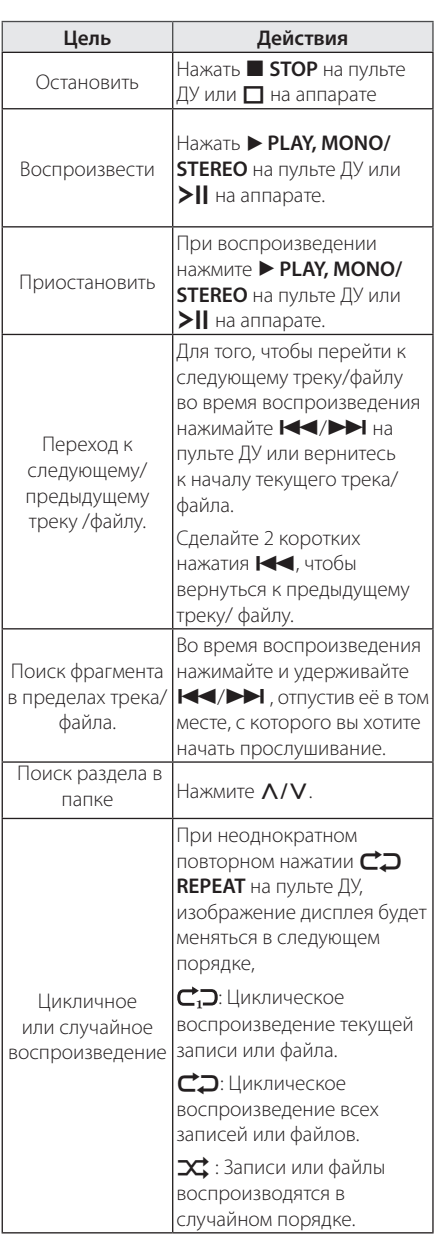

 $\bigoplus$ 

# **Подключение антенны**

 $\bigoplus$ 

 $\bigoplus$ 

Для прослушивания радио подключите FM антенну, поставленную в комплекте.

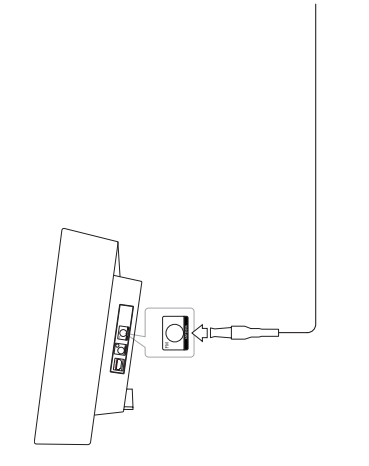

**ПРИМЕЧАНИЯ** 

Следите, чтобы проволочная FM антенна была полностью расправлена. После подключения располагайте проволочную FM антенну максимально горизонтально.

# **Подсоединение iPod/iPhone/iPad**

Вы можете прослушивать музыку со своего iPod/ iPhone/iPad. Подробное описание функций iPod/ iPhone/iPad см. в руководстве по эксплуатации iPod/iPhone/iPad.

1. Нажмите на кнопку  $\Delta$  на аппарате. Тогда выйдет док-станция (подставка) для iPod/ iPhone/iPad. Надёжно включите iPod/ iPhone. Ваш iPod/iPhone/iPad автоматически включится и начнётся зарядка.

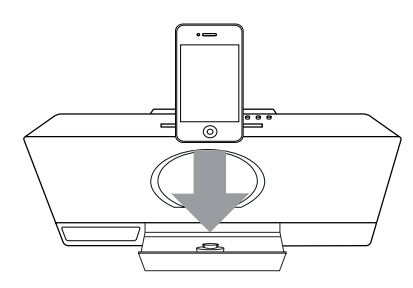

2. Нажмите кнопку **FUNC.**

а аппарате или P**FUNCTION** на пульту ДУ, чтобы выбрать функцию iPod.

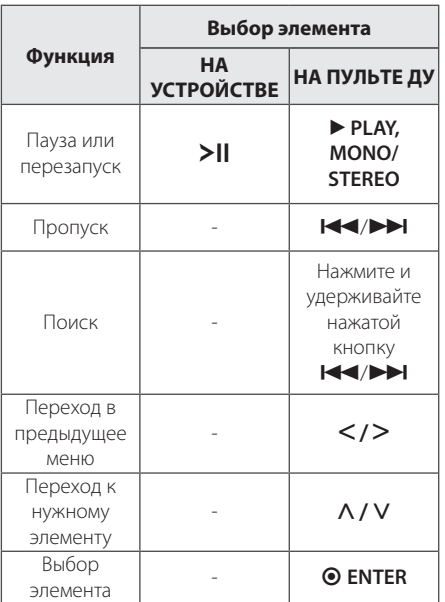

# **Совместимо с iPod/iPhone/ iPad**

• Аппарат совместим с перечисленными ниже моделями: iPod touch

iPod classic iPod nano iPhone 4S iPhone 4 iPhone 3GS iPhone 3 G iPad2

iPad

⊕

⊕

С некоторыми моделями аппарат может не работать В зависимости от версии прошивки.

В зависимости от версии

программного обеспечения Вашего iPod/ iPhone/iPad управление iPod/iPhone/iPad с аппарата может не осуществляться.

◈

При отображении сообщения об ошибке следуйте указаниями данного сообщения. Сообщение об ошибке "ERROR" (Ошибка).

⊕

- Ваш iPod/iPhone/iPad установлен ненадёжно.
- Ваш iPod/iPhone/iPad распознан
- системой как неизвестное устройство. - Аккумулятор вашего iPod/iPhone/iPad
- сильно разряжен.
- / Зарядить аккумулятор.  $\rightarrow$  При зарядке аккумулятора iPod/ iPhone/iPad, который был сильно разряжен, время зарядки может увеличиться.
- В зависимости от версии программного обеспечения Вашего iPod/iPhone/ iPad управление с аппарата может не осуществляться. Рекомендуется установить самую последнюю версию программного обеспечения.
- Для использования приложения, выполнения вызова или посылки и получения SMS-сообщения и т.п. на устройстве iPod touch или iPhone, отключите его от подставки iPod/ iPhone/iPad данного аппарата, а затем используйте его. слайдер. , **ПРИМЕЧАНИЯ**

◈

- Если вы испытываете проблему со своим устройством iPod/iPhone/iPad, пожалуйста, зайдлите на сайт www.apple. com/support.
- В состоянии отключенного питания вы можете зарядить свой iPod/iPhone/iPad, подключая его к подставке/док-станции iPod/iPhone/iPad
- Вам может понадобиться дополнительное действие для сенсора iPod или iPhone, например «разблокировать», сдвигая

⊕

**2 Подключение** Подключение

◈

 $\overline{2}$ 

# **Настройки меню**

Меню Setup (настройки) предназначено для регулировки настроек, в частности, изображения и звука.

Среди прочего можно выбрать язык субтитров и меню Setup. Подробно о каждом пункте меню настроек Setup см. на стр. 22 – 25.

# **Языковые настройки в экранном меню при первом включении**

Во время первого включения устройства на экране телевизора появляется меню языковой настройки. Перед началом использования необходимо выбрать исходный язык. В качестве языка по умолчанию будет выбран английский.

1. Чтобы включить устройство, нажмите 1 (**POWER**). На экране появится меню настройки языка.

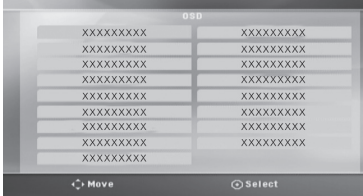

2. Выберите язык с помощью  $\Lambda/V$ /</> нажмите <sup>O</sup> ENTER.

Появится меню подтверждения.

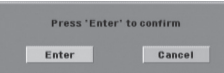

3. Чтобы завершить настройку языка, выберите [Enter] с помощью A/D и нажмите b **ENTER**.

⊕

### **Вызов и выход из меню настроек**

1. Нажмите **n**HOME. отображение меню [Меню].

⊕

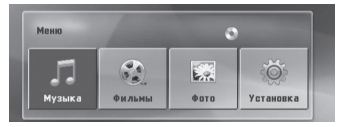

- 2. Выберите [Установка] при помощи  $\lt/$  >.
- 3. Нажмите b **ENTER**. На экране появляется меню [Установка].
- 4. Нажмите **1 НОМЕ** или *S* **BACK** для выхода из меню [Установка].

#### **Справочное меню для установки**

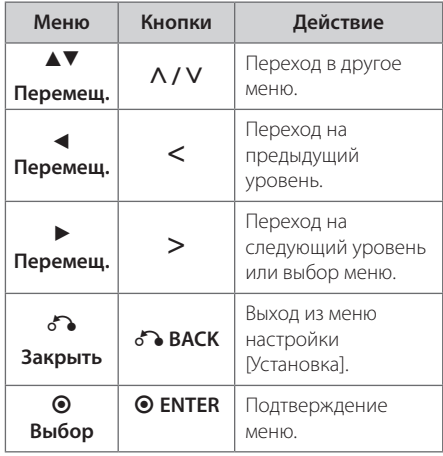

◈

**3** Настройка системь Настройка системы

# **Язык**

#### **Языковое меню**

Выберите язык для меню Setup (Настройка) и экранного меню.

#### **Аудио диск / Титры на диске/ Меню диска**

Выберите язык воспроизведения аудиодорожки, язык субтитров и язык главного меню диска.

#### **[Оригинал]**

Так обозначается исходный язык, использованный при записи диска.

#### **[Другой]**

Для смены языка с помощью цифровых кнопок и кнопки <sup>O</sup> ENTER введите четырехзначный числовой код из списка языков на странице 37. При неправильном вводе кода нажмите **CLEAR**.

#### **[Выкл (для субтитров)]**

Выключите Субтитры.

#### **Экран**

♠

#### **Формат ТВ**

Выберите формат экрана исходя из формы экрана телевизора.

#### **[4:3]**

Выберите данный вариант в случае подключения стандартного телевизора с экраном 4:3.

#### **[16:9]**

Выберите данный вариант в случае подключения широформатного телевизора с экраном 16:9.

#### **Режим дисплея**

Режим отображения применяется только для формата экрана 4:3.

#### **[Конверт]**

Изображение широкоэкранного формата между двумя полосами сверху и снизу от него.

#### **[Полноэкранный]**

Изображение широкоэкранного формата на весь экран с «отсечением» боковых сторон. (Если диск/файл не поддерживает режим Pan Scan, изображение будет отображаться в режиме Letterbox).

#### **Разрешение**

Устанавливает разрешение на выходе компонентного и HDMI-видеосигнала. (За информацией о разрешении обращайтесь к разделу «Установка разрешения» на стр.17)

#### **[Auto]**

Если разъём выхода HDMI подсоединён к данным о мониторе телевизора и его возможностях (EDID – Extended Display Identification Data), автоматически будет установлено разрешение, наиболее подходящее данному телевизору.

#### **[1080p]**

Выводит 1 080 линий видеосигнала с прогрессивной развёрткой.

#### **[1080i]**

Выводит 1 080 линий видеосигнала с чересстрочной развёрткой.

#### **[720p]**

⊕

Выводит 720 линий видеосигнала с прогрессивной развёрткой.

#### **[480p (Или 576p)]**

Выводит 480 (Или 576) линий видеосигнала с прогрессивной развёрткой.

#### **[480i (Или 576i)]**

Выводит 480 (Или 576) линий видеосигнала с чересстрочной развёрткой.

# **Аудио**

#### **DRC (Контроль динамического диапазона)**

Сделайте звук более четким при малой громкости (только для Dolby Digital). Для включения этого эффекта выберите [Вкл].

#### **Голос**

Для объединения каналов караоке и обычных стереоканалов выберите [Вкл].

Функция доступна только для многоканальных DVD с записью караоке.

#### **Синхронизация цифрового аудио- и видеосигнала**

Иногда в цифровых телефизорах может возникать проблема отставания видеосигнала от аудиосигнала. Если это происходит, Вы можете настроить время задержки звука, таким образом звук будет ждать, пока не появится картинка: это называется HD AV синхронизацией (синхронизацией цифрового аудио- и видеосигнала). Используйте  $\Lambda$  / V (на пульте дистанционного управления) для прокрутки вверх и вниз, чтобы отрегулировать время задержки звука, которое может быть установлено в диапазоне от 0 до 300 мсек.

# **Блокировка (родительский контроль)**

#### **Настройка регионального кода при первом включении**

При первом использовании этой функции необходимо ввести код местности.

- 1. Выберите меню блокировки [Блокировка] и нажмите D.
- 2. Нажмите >.

Для доступа к вариантам блокировки [Блокировка], необходимо ввести созданный вами пароль. Введите пароль и нажмите  $\odot$ **ENTER**. Снова введите пароль и подтвердите его, нажав

 $\odot$  **ENTER**. Если перед нажатием  $\odot$  ENTER вы ошиблись, нажмите **CLEAR**.

◈

- 3. Выберите первый символ с помощью кнопок  $\Lambda$ /V.
- 4. Нажмите <sup>O</sup> ENTER и выберите следующий символ с помощью кнопок  $\bigwedge$  / V.
- 5. Для подтверждения указанного кода местности нажмите <sup>O</sup> ENTER.

#### **Рейтинг**

Блокирует воспроизведение DVD с оценкой в зависимости от их содержания. Не все диски имеют оценку.

- 1. В меню блокировка [Блокировка] выберите пункт оценка [Рейтинг] и нажмите >.
- 2. Введите пароль и нажмите <sup>O</sup> ENTER.
- 3. С помощью кнопок  $\Lambda/V$  выберите оценку от 1 до 8.

#### **[Рейтинг 1-8]**

Оценка один (1) предусматривает самые большие ограничения, а оценка восемь (8) – самые маленькие.

#### **[Разблок.]**

⊕

При выборе разблокировки Unlock функция родительского контроля отключается, и диски воспроизводятся полностью.

4. Для подтверждения выбранной оценки нажмите b **ENTER**.

#### **Пароль**

Позволяет ввести или изменить пароль.

- 1. Выберите пункт пароль [Пароль] в меню блокировки [Блокировка] и нажмите D.
- 2. Нажмите b **ENTER**
- 3. Введите пароль и нажмите <sup>O</sup> ENTER.

Для изменения пароля выделите пункт изменить [Изменить] и нажмите <sup>O</sup> ENTER. Введите пароль и нажмите <sup>O</sup> ENTER. Повторите пароль и подтвердите его, нажав b **ENTER**.

4. Для выхода из меню нажмите **1 НОМЕ**.

#### **ПРИМЕЧАНИЯ**

Если вы забыли пароль, его можно удалить следующим образом:

- 1. Выберите раздел [Установка] в меню [Меню].
- 2. Введите 6-значное число «210499» и нажмите b **ENTER**. Пароль удален.

# **Другое**

### **DivX VOD**

⊕

Пользователю предоставляется регистрационный код DivX® VOD (Видео по запросу), позволяющий обратиться к услуге DivX® VOD, т.е. покупать и брать напрокат видео.

Более подробную информацию смотрите на сайте www.divx.com/vod.

#### **[Зарегистрировать]**

Отображение регистрационного кода Вашего проигрывателя.

#### **[Отменить регистрацию]**

Отмена регистрации проигрывателя и отображение кода деактивации.

#### , **ПРИМЕЧАНИЯ**

Все видео, закачанные с помощью DivX® VOD, можно воспроизводить только на данном устройстве.

# **3**

# Настройка системь Настройка системы

◈

#### **Код региона**

⊕

Введите Код региона, по стандартам которой производилась оценка диска, из списка на странице 36.

- 1. Выберите код местности [Код региона] в меню блокировки [Блокировка] и нажмите D.
- 2. Введите пароль и нажмите <sup>O</sup> ENTER.
- 3. Выберите первый символ с помощью кнопок  $\Lambda/V$ .
- 4. Нажмите <sup>O</sup> ENTER и выберите следующий символ с помощью кнопок  $\Lambda/V$ .
- 5. Для подтверждения выбранного кода местности нажмите <sup>O</sup> ENTER.

# **Использование домашнего меню**

#### 1. Нажмите **n**HOME.

отображение меню [Меню].

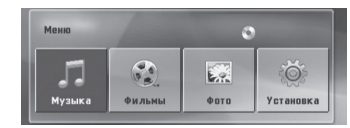

- 2. Выберите опцию, используя  $\lt/$
- 3. Нажмите <sup>O</sup> ENTER после выбора опции меню.
- [Музыка] отображает меню музыки.
- [Фильмы] Показывает опции для просмотра фильмов или выводит на экран меню [Фильмы].

[Фото] – отображает меню фотографий.

[Установка] – отображает меню настроек.

#### **ПРИМЕЧАНИЯ**

Вы не можете выбрать опцию [Музыка], [Фильмы] или [Фото], когда устройство USB не подключено или не вставлен диск.

# **Основные операции**

- 1. Установите диск в щель для диска или подсоедините USB-устройство к порту USB.
- 2. Нажмите **n**HOME. отображение меню [Меню].

⊕

⊕

3. Выберите опцию, используя  $\lt/$ ). Если Вы выберете [Фильмы], [Фото] или [Музыка] при подключённом USB-устройстве и вставленном диске, появится меню для выбора опций. Выберите опцию и нажмите <sup>O</sup> ENTER.

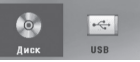

4. Нажмите <sup>O</sup> ENTER после выбора опции меню.

### , **ПРИМЕЧАНИЯ**

- Для многих аудио дисков и DVDдисков, воспроизведение начинается автоматически.
- Устройство проигрывает автоматически только те музыкальные файлы, которые содержатся на устройстве USB и диске.

♠

⊕

**4**

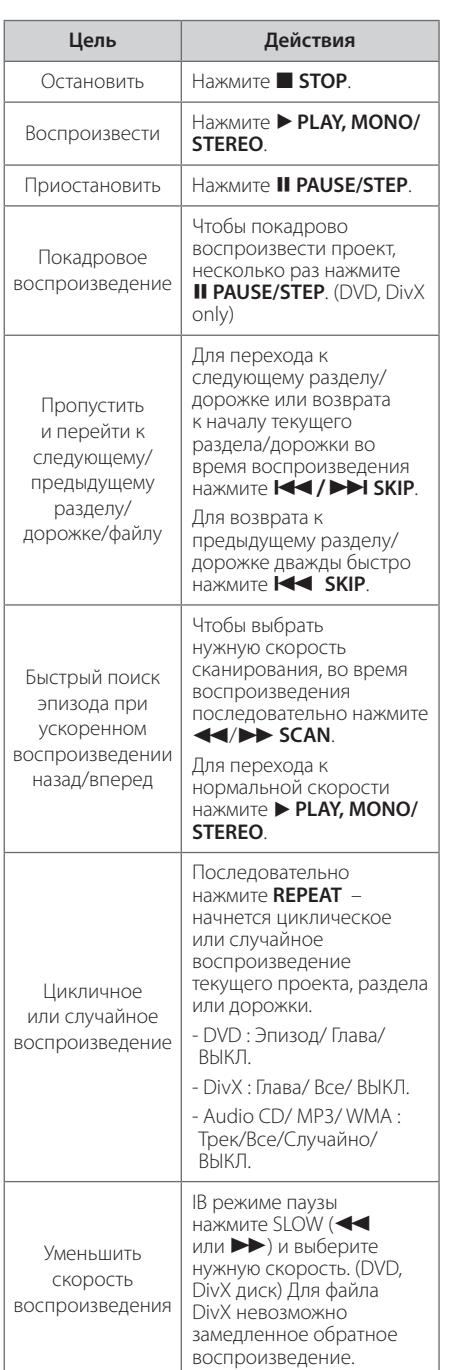

⊕

# **Другие действия**

 $\bigoplus$ 

# **Вызов на экран информации о диске**

На экран можно вывести различную информацию о загруженном диске.

- 1. Для вызова различной информации о воспроизведении нажмите **D INFO/DISPLAY**. Содержание такой информации варьируется в зависимости от типа диска и статуса воспроизведения.
- 2. Выбор пункта осуществляется нажатием  $\Lambda$  / У. Смена и выбор настроек выполняется кнопками $2/$

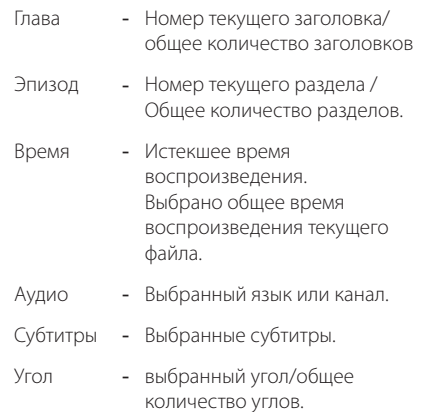

Эксплуатация

⊕

випетвупложе

**4**

### **• ПРИМЕЧАНИЯ**

⊕

Если в течение нескольких секунд после этого не нажать какую-либо клавишу индикация на экране исчезнет.

# **Вызов меню DVD**

#### **DVD**

Выбор меню для воспроизведения DVD с несколькими подменю выполняется с помощью кнопки **DISC MENU**.

- 1. Нажмите **DISC MENU**. Отобразится меню диска.
- 2. Выберите нужное меню с помощью  $\Lambda/V/$  $\lt/$
- 3. Для подтверждения нажмите **OENTER**.

### **Выбор главы DVD DVD**

Для ДВД диска, содержащего несколько глав, выбор нужной осуществляется с помощью кнопки **TITLE**.

- 1. Нажмите **TITLE**. Появится заголовок диска.
- 2. Выберите меню с помощью кнопок  $\Lambda/V/$  $\lt/$
- 3. Для подтверждения нажмите **OENTER**.

### **Изменение кодировки субтитров MOVIE**

Если при воспроизведении субтитры отображаются некорректно, Вы можете сменить их кодировку.

- 1. Во время воспроизведения нажмите **D INFO/ DISPLAY** для отображения экранного меню OSD.
- 2. Кнопками  $\Lambda/V$  выберите функцию [CP Кодовая].
- 3. Кнопками  $\lt/$  задайте необходимый параметр функции.
- 4. Нажмите  $\delta$ **BACK** для выхода из меню OSD. display.

# **Воспроизведение с повышенной скоростью DVD**

Данная функция позволяет просматривать и прослушивать запись в полтора раза быстрее.

- 1. Для проигрывания с 1,5 ускорением, во время воспроизведения нажмите **> PLAY, MONO/ STEREO**. На экране появится " $\blacktriangleright$ х1.5".
- 2. Чтобы выйти, снова нажмите **> PLAY, MONO/ STEREO**.

⊕

### **Возобновить воспроизведение DVD | MOVIE | MUSIC | ACD**

⊕

Устройство запоминает место, где Вы нажали **STOP**, в зависимости от диска. Если на экране кратковременно появляется «III (Resume Stop)», нажмите ▶ **PLAY, MONO/STEREO** чтобы возобновить воспроизведение (от остановленного момента). При нажатии **STOP** дважды или вставлении диска, на экране появится Z (Полная остановка). Устройство сотрет остановленный момент.

#### **ПРИМЕЧАНИЯ**

Место возобновления может быть стерто при нажатии кнопки (например  $\bigcirc$  (**POWER**), **≜ OPEN/CLOSE**, и т.д.).

### **Сохранение последнего эпизода DVD**

Устройство запоминает последний эпизод с последнего просмотренного диска. Последний эпизод остается в памяти, даже если диск вынут из проигрывателя или проигрыватель выключен (в режиме ожидания) При загрузке диска с сохраненным эпизодом он авт

### **Экранная заставка**

Экранная заставка появляется спустя 5 минут после нажатия кнопки Стоп.

**4**

### **Создание списка воспроизведения MUSIC ACD**

Данная функция позволяет пометить Ваши любимые файлы с любого диска или USB устройства в памяти плеера.

1. Выберите раздел [Музыка] в меню [Меню].

Возврат к предыдущей папке. (только для файлов MP3/ WMA)

> Информация о файле будет показана согласно информации ID3TAG на соответствующем музыкальном файле. (Только MP3)

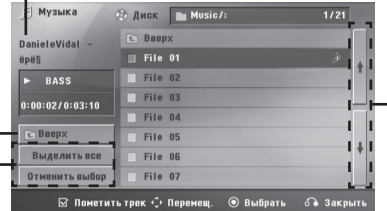

Выбор всех дорожек/файлов (проигрывать все дорожки/файлы).

Отмена выбора всех дорожек/файлов.

Переход к предыдущему или следующему списку файлов.

- 2. Выберите желаемую музыку в списке, используя W/S, затем нажмите **MARKER** для выделения.
- 3. Нажмите b **ENTER** или d **PLAY, MONO/STEREO**. Выводятся режимы воспроизведения.
- 4. Выберите режим воспроизведения при помощи  $\Lambda$  / V и нажмите  $\odot$  **ENTER**.

#### **[Пометить трек]**

Выделенный список воспроизведения.

#### **[Текущий трек]**

Обычный список воспроизведения.

#### , **ПРИМЕЧАНИЯ**

Если Вы хотите выбрать все файлы из списка, нажмите [Выделить все] или <sup>O</sup> ENTER Для снятия выделения

#### **Для снятия выделения**

- 1. Использовать **A/V** для выбора звуковой дорожки, которую необходимо удалить из выделенного файла.
- 2. Нажать **MARKER**.

#### **Для удаления всех меток**

Использовать **A/V/</>** для выбора [Отменить выбор], затем нажать b **ENTER** в режиме редактирования.

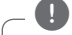

⊕

#### **ПРИМЕЧАНИЯ**

Выделение также снимается при извлечении диска или USB устройства, отключении электропитания прибора или переключении функции.

# **Воспроизведение с определенного момента DVD MOVIE**

Позволяет начать воспроизведение с любого момента файла или проекта.

- 1. Во время воспроизведения нажмите **INFO/ DISPLAY**.
- 2. Выберите значок с часами с помощью  $\Lambda/V$ , и появится "--:--:--".
- 3. Введите нужное время начала: часы, минуты и секунды слева направо. Если вы неправильно ввели цифры, то для их удаления нажмите **CLEAR**. Затем введите правильные значения. Например, нужно найти эпизод, соответствующий 1 часу, 10 минутами и 20 секундам – с помощью цифровых кнопок введите «11020».
- 4. Для подтверждения нажмите <sup>O</sup> ENTER. Воспроизведение начнется с заданного момента.

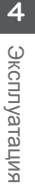

### **Просмотр фотографий PHOTO**

This unit can play discs/USB with photo files.

1. Выберите раздел [Фото] в меню [Меню] и нажмите кнопку <sup>O</sup> ENTER.

> Перемещение к прежнему или следующему списку файлов

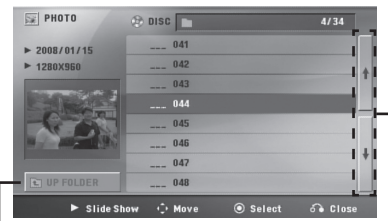

Возврат к прежней папке

- 2. Нажмите  $\Lambda/V$  для выбора папки, а затем нажмите b **ENTER**.
- 3. Если Вы хотите просматривать в слайдовом режиме, нажмите  $\Lambda/V$  для выделения файла и нажмите ▶ PLAY, MONO/STEREO.

#### **О справочном меню в меню [Фото]**

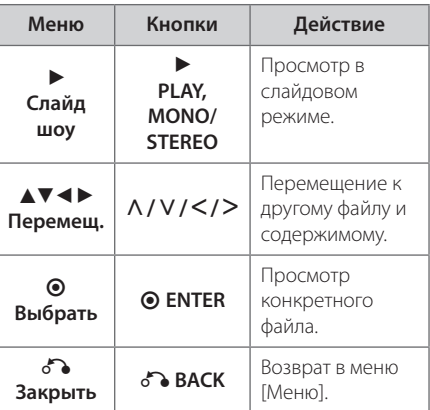

#### **О справочном меню в меню [Фото]**

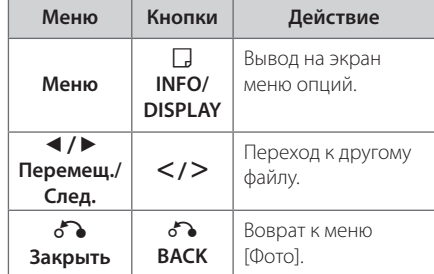

#### **Возможности при просмотре фотографий**

При просмотре фотографий в полный экран Вы можете выбирать разные опции.

- 1. При просмотре фотографиии в полный экран, нажмите m **INFO/DISPLAY** для вывода на экран меню опций.
- 2. Выберите опцию при помощи  $\Lambda/V/C/$

◈

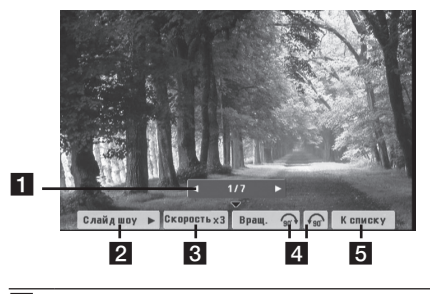

- **1 Текущее фото/Все фотографии Для** возврата к предыдущей/следующей фотографии A/D.
- **2** Слайд шоу  $\blacktriangleright$ /II Нажмите © ENTER, чтобы начать слайд-шоу или сделать паузу.
- **8 Скорость x3/ x2/ x1 Чтобы регулировать** скорость показа фотографий в режиме слайд-шоу, используйте кнопку <sup>O</sup> ENTER.
- **4 Вращ. –** Нажмите **ENTER**, чтобы развернуть фотографию.

⊕

**6 К списку – Нажмите © ENTER для** возврата в меню фотографий [Фото].

**4** Витель Киломе Эксплуатация

# **Выбор системы цветности - опция**

⊕

Необходимо выбрать соответствующий системный режим для ТВ-системы. Нажмите и удерживайте нажатой кнопку M **PAUSE/STEP** более 5 секунд для выбора системы в разделе [Меню].

Если устройство USB подключено или в **ПРИМЕЧАНИЯ**<br>Если устройство USB подключено или<br>вставлен диск, это функция не работает.

# **Отображение информации (ID3 TAG)**

При воспроизведении файла mp3, содержащего информацию о файле, можно отобразить информацию нажатием **IIINFO/DISPLAY** .

### **Временное отключение звука**

Нажать **MUTE**, чтобы заглушить звук.

⊕

Вы можете заглушить звук для того, чтобы например ответить на телефон. В окне дисплея появится надпись "MUTE". Для отмены функции отключения звука, нажмите **MUTE** снова или отрегулируйте уровень, нажимая **VOL (+/-)** .

### **Регулирование уровня звука динамиков**

Вы можете регулировать уровень звука каждого динамика.

- 1. Нажмите несколько раз **SPEAKER LEVEL**, чтобы выбрать желаемый динамик для настройки.
- 2. Нажимайте **VOL** -/+, чтобы регулировать уровень звука выбранного динамика в меню настройки в окне дисплея.

⊕

3. Таким же образом отрегулируйте звук остальных динамиков.

Эксплуатация **4**  $\overline{\mathbf{4}}$ **ЗИПЕЦЕ АЦИЗИЕ** 

# **Установка времени**

- 1. Включите устройство.
- 2. Нажмите **CLOCK**.
- 3. Выберите время, нажимая **CO/V DI SKIP**.

- AM 12:00 – для отображения в формате AM/ PM 0:00 - для отображения в формате 24 часов.

- 4. Нажмите <sup>O</sup> ENTER (УСТАНОВИТЬ), чтобы подтвердить выбор.
- 5. Выберите часы, нажимая **EE**/DDI SKIP.
- 6. Нажмите <sup>O</sup> ENTER.
- 7. Выберите минуты, нажимая **CO/V >> SKIP**.
- 8. Нажмите <sup>O</sup> ENTER.
- 9. Если в хотите переустановить часы, нажмите и удерживайте **CLOCK**.

### **Использование в качестве будильника**

- 1. Включите аппарат в розетку.
- 2. Для установки функции будильника нажать **TIMER.**
- 3. Источники звука будильника мигают. Пока мигает каждый из источников звука, выбрать желаемый, нажав b **ENTER**.
- 4. Мигает надпись "ON TIME". Это желательное время включения устройства. С помощью кнопки **CO/V изменяются часы и минуты.** Нажмите кнопку **ENTER** для сохранения.
- 5. The "OFF TIME" will blink. Это желательное время выключения устройства. Нажать **I<4/**  $\blacktriangleright$  **SKIP** чтобы изменить часы и минуты и нажать b **ENTER** чтобы сохранить.
- 6. Мигает установка громкости. Нажать  $\blacktriangleleft$  $\blacktriangleright$  **SKIP** чтобы изменить громкость и нажать  $\odot$  **ENTER** чтобы сохранить.
- 7. После полной установки, можно проверить состояние установки.
- 8. Можно настроить так, чтобы включать или выключать, нажатием **TIMER**.

- Timer ON : Функция будильника включена и можно проверить состояние будильника.

- Timer OFF : Функция будильника отключена.

⊕

9. Если в хотите переустановить часы, нажмите и удерживайте **CLOCK.**

#### , **ПРИМЕЧАНИЯ**

- **•** Если вы выдерните сетевой шнур из розетки, установка часов не сохранится.
- Во время установки времени, вы можете проверить его текущее значение нажатием на кнопку **CLOCK**, даже при выключенном плеере.
- Если вы устанавливаете часы и будильник, вы можете проверить установку информации, нажав **TIMER**, причём аппарат может быть выключен. Тогда эта функция будет срабатывать каждый день.
- Будильник может сработать только при нахождении устройства во включенном состоянии.

# **Настройка таймера отключения**

 На пульте ДУ нажмите кнопку SLEEP несколько раз, чтобы выбрать время задержки между 10 и 180 минутами. После истечения времени задержки устройство выключится (Вы увидите чередование в слудующем порядке, 180 ->150 -> 120 -> 90 ->  $80 - 70 - 60 - 50 - 40 - 30 - 20 - 10$ 

Чтобы проверить, сколько осталось времени, нажмите кнопку **SLEEP**.

Чтобы отменить уменьшение яркости, несколько раз нажмите кнопку **SLEEP** до тех пор, пока дисплей не станет ярким.

### , **ПРИМЕЧАНИЯ**

- Вы можете узнать время, оставшееся до автоматического выключения. Нажмите **SLEEP**. Оставшееся время отобразится в окне на экране дисплея.
- Ночной режим активируется после срабатывания регулятора яркости.

### **Затемнение**

⊕

Нажмите **SLEEP** один раз. Окно дисплея будет темным наполовину. Чтобы отменить уменьшение яркости, несколько раз нажмите кнопку **SLEEP** до тех пор, пока дисплей не станет ярким.

# **Работа с радио**

Убедитесь, что FM антенны подключены. (См. стр. 19)

### **Прослушивание радио**

- 1. Нажимайте кнопку *PFUNCTION* пока не появится индикация FM. Включается станция, которую слушали последней.
- 2. Автонастройка. : Нажмите и примерно 2 секунды удерживайте **TUNING** (-/+), отпустите, когда индикация частот начнет меняться. Поиск прекращается, когда устройство настраивается на какую-либо станцию.

Ручная настройка. : Последовательно нажмите **TUNING** (-/+).

3. Отрегулировать громкость нажатием VOL (+/-).

⊕

### **Программирование радиостанций**

Вы можете настроить до 50 радиостанций FM диапазона.

Перед проведением настройки не забудьте уменьшить громкость.

- 1. Нажмите **PFUNCTION**, дождитесь индикации FM.
- 2. Настройтесь на нужную частоту, нажимая **TUNING (-/+)**:
- 3. Нажать **@ ENTER**. На экране будет мигать предварительно установленное число.
- 4. Выберите нужный номер настройки нажатием **PRESET** (-/+).
- 5. Нажмите <sup>O</sup> ENTER. Радиостанция сохранена.
- 6. Для сохранения других радиостанций повторите действия, п. 2 – 5.
- 7. Чтобы прослушать заранее установленную станцию, нажать **PRESET (+/-)**.

### **Удаление сохраненных радиостанций**

- 1. Нажмите и удерживайте в течение 2 секунд кнопку **CLEAR**. На экране появится надпись «ERASE ALL» («СТЕРЕТЬ ВСЕ»).
- 2. Нажмите **CLEAR** для удаления всех сохраненных радиостанций.

### **Улучшение качества приема в FM-диапазоне**

Нажать **> PLAY, MONO/STEREO**. Приёмник перейдет из режима стерео в режим моно. Качество приёма улучшится.

# **Настройка звука**

# **Выбор режима объемного звучания**

предусмотрено несколько установленных звуковых схем объемного звучания. Выбрать нужный звуковой режим можно при помощи **SOUND EFFECT**.

Отображаемые пункты Эквалайзера могут различаться в зависимости от источника звука и звуковых эффектов.

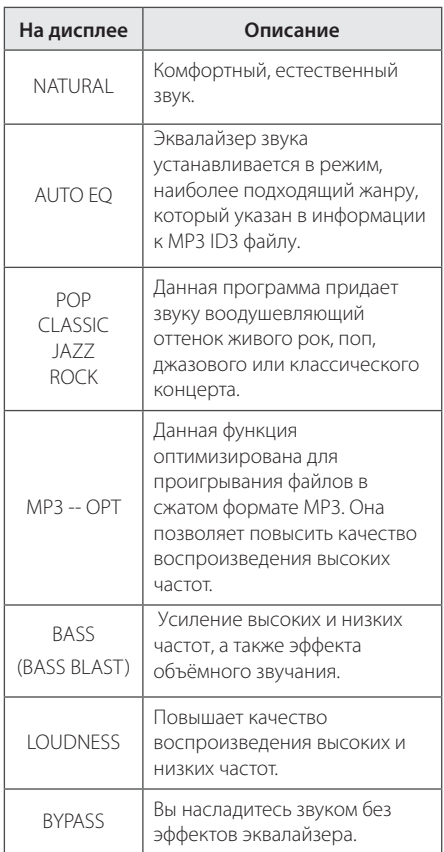

### , **ПРИМЕЧАНИЯ**

 $\bigoplus$ 

 $\bigoplus$ 

Возможно потребуется переустановить режим воспроизведения, после переключения входа, иногда даже после перехода на другой трек/файл.

# **Устранение неисправностей**

 $\bigoplus$ 

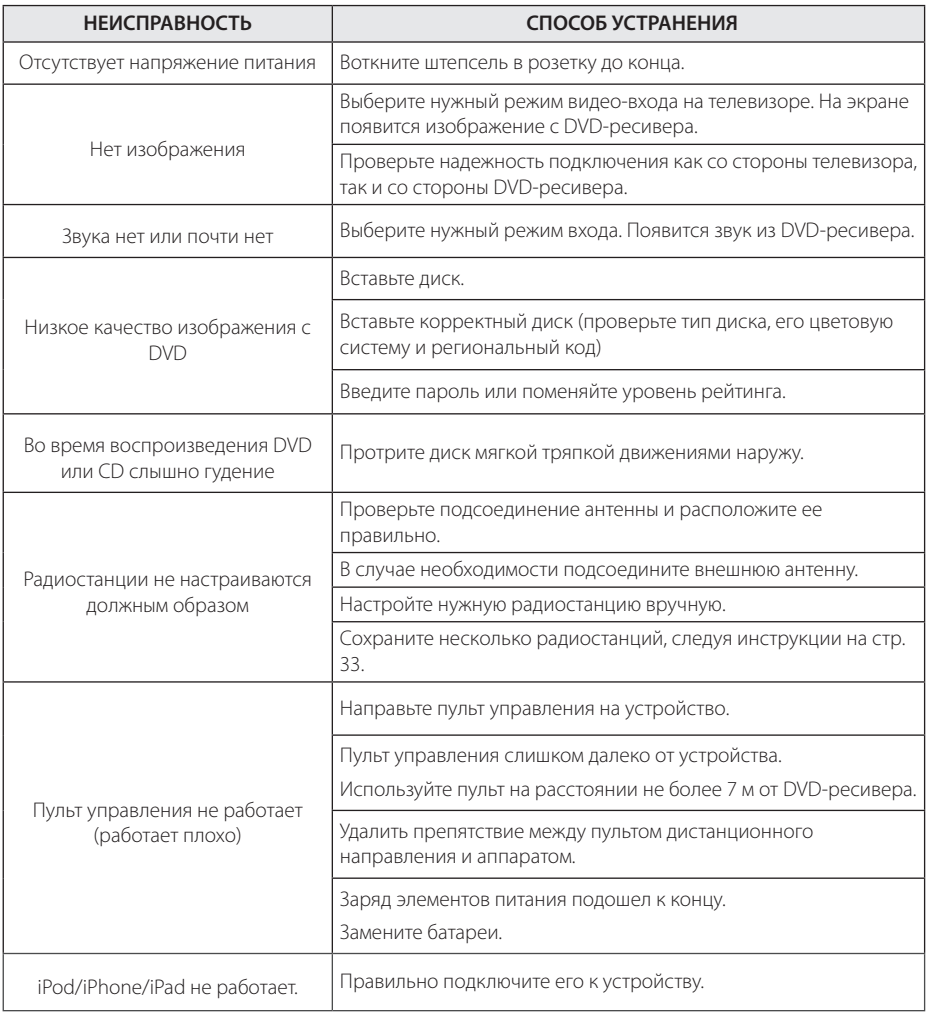

 $\bigoplus$ 

 $\bigoplus$ 

Устранение неисправностей **10** Устранение неисправностей

# **Региональные коды**

Выберите региональный код из списка.

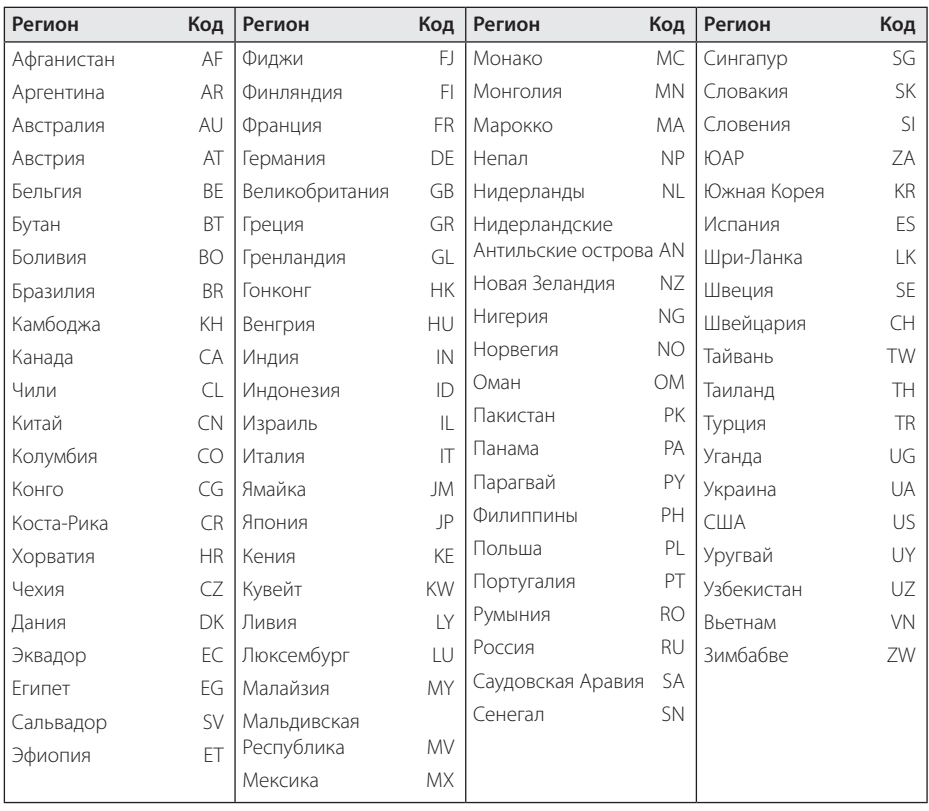

 $\bigoplus$ 

 $\bigoplus$ 

 $\bigoplus$ 

 $\bigoplus$ 

Приложение **6** Приложение

# **Языковые коды**

 $\bigoplus$ 

Выберите язык из списка для следующих первичных настроек: Disc Audio (Звук диска), Disc Subtitle (Субтитры диска), Disc Menu (Меню диска).

 $\bigoplus$ 

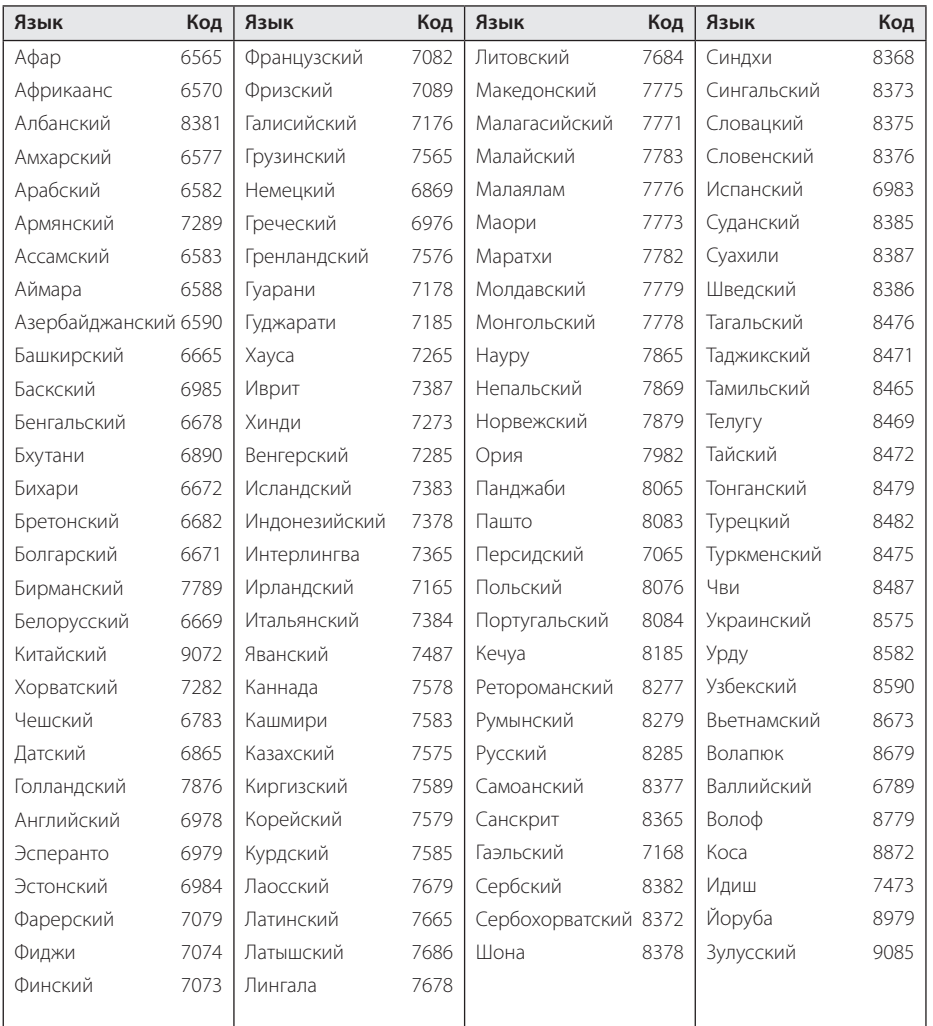

 $\bigoplus$ 

Приложение **6** Приложение

# **Торговые марки и лицензии**

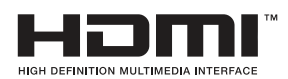

HDMI, the HDMI logo and High-Definition Multimedia Interface являются торговыми знаками или зарегистрированными торговыми знаками HDMI licensing LLC.

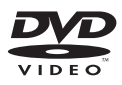

"DVD Logo" – торговый знак DVD Format/Logo Licensing Corporation.

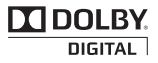

Произведено по лицензии Dolby Laboratories. Название Dolby и логотип с двумя буквами D являются зарегистрированными товарными знаками компании Dolby Laboratories.

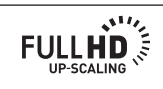

**DIVX** 

DivX®, DivX Certified® и связанные с ними логотипы являются товарными знаками Rovi Corporation или ее дочерних компаний и используются по лицензии.

Приложение

Приложение

**6**

⊕

#### Made for **SiPod □iPhone niPad**

«Made for iPod (Изготовлено для iPod)» «Made for iPhone (Изготовлено для iPhone)», и «Made for iPad (Изготовлено для iPad)» означает, что электронное устройство предназначено для подключения именно к iPod, iPhone и iPad сертифицировано разработчиком на соответствие стандартам функционирования компании Apple. Компания Apple не отвечает за работу данного устройства или его соответствие стандартам безопасности и качества. Обратите внимание на то, что применение данного устройства с устройствами iPod, iPhone или iPad может повлиять на качество беспроводной связи.

#### **Авторские права**

Запрещается несанкционированное копирование, передача в эфир, показ, трансляция по кабельной сети, публичное воспроизведение или использование материалов, охраняемых авторским правом. Устройство обладает функцией защиты от копирования, разработанной Macrovision. Некоторые диски содержат сигналы защиты от копирования. При записи и проигрывании дисков изображение будет искажено. Данное устройство работает по технологии защиты авторского права, охраняемой патентом США и другими правами на интеллектуальную собственность. Использование данной технологии защиты авторского права должно осуществляться с разрешения компании Macrovision. Технология предназначена только для домашнего и другого ограниченного пользования, если иное не установлено компанией Macrovision.опирование или разборка изделия запрещена.

♠

ВНИМАНИЕ: НЕ ВСЕ ТЕЛЕВИЗОРЫ ВЫСОКОЙ ЧЕТКОСТИ ПОЛНОСТЬЮ СОВМЕСТИМЫ С УСТРОЙСТВОМ. ЭТО МОЖЕТ ИСКАЖАТЬ ИЗОБРАЖЕНИЕ. В СЛУЧАЕ ПРОБЛЕМ С СИГНАЛОМ ПРОГРЕССИВНОЙ РАЗВЕРТКИ 525 ИЛИ 625 РЕКОМЕНДУЕТСЯ ПЕРЕКЛЮЧИТЬ КАБЕЛЬ НА ВЫХОД «СТАНДАРТНУЮ ЧЕТКОСТЬ». ПРИ ВОЗНИКНОВЕНИИ ВОПРОСОВ, СВЯЗАННЫХ С СОВМЕСТИМОСТЬЮ ТЕЛЕВИЗОРОВ С ДАННОЙ МОДЕЛЬЮ И РАЗВЕРТКОЙ 525p И 625p, ОБРАЩАЙТЕСЬ В НАШ ЦЕНТР ОБСЛУЖИВАНИЯ КЛИЕНТОВ.

# **Технические параметры**

 $\bigoplus$ 

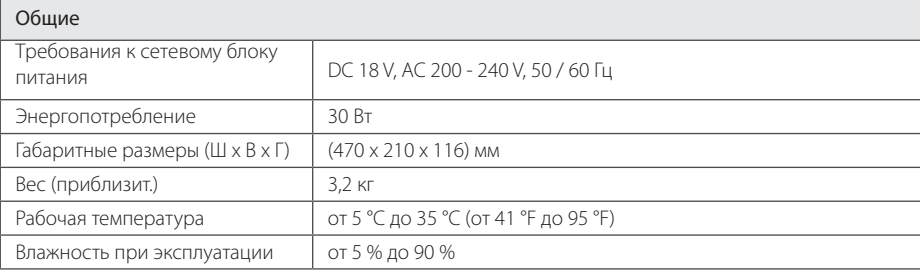

 $\bigoplus$ 

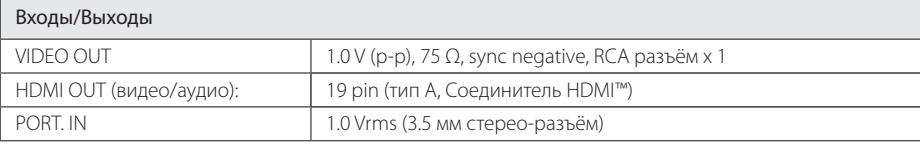

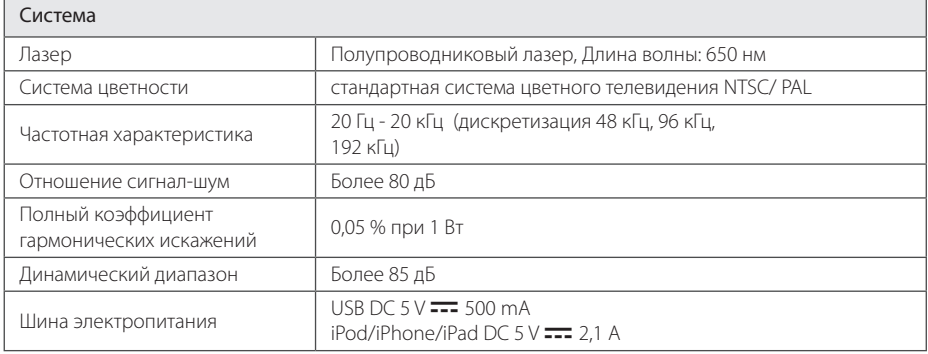

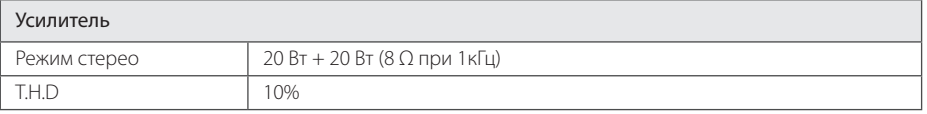

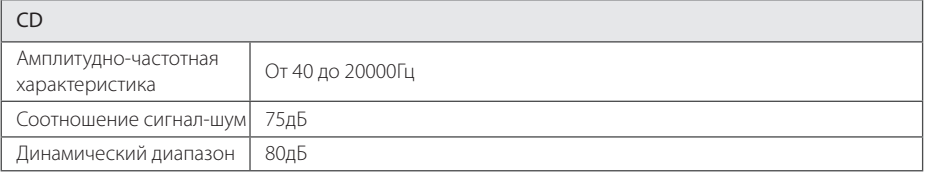

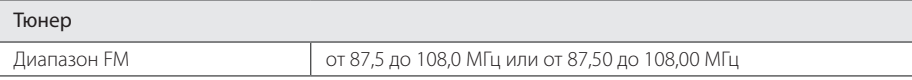

 $\bigoplus$ 

 $\bigoplus$ 

#### 40 **Приложение**

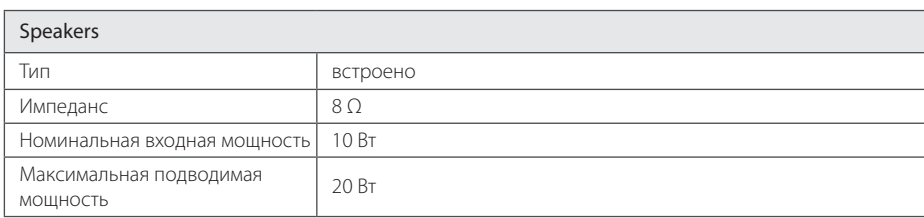

 $\bigoplus$ 

• Конструкция и технические требования могут изменяться без предварительного уведомления. Техническое обслуживание

 $\bigoplus$ 

 $\bigoplus$ 

 $\bigoplus$ 

# **Техническое обслуживание**

# **Доставка устройства**

#### **При перевозке товара**

Сохраняйте исходные упаковочные материалы и коробку. Если Вы хотите перевезти проигрыватель, для максимальной защиты упакуйте устройство так, как это было сделано на заводе.

Храните поверхности продукта чистыми

- Не используйте летучие жидкости такие, как средство от насекомых, радом с предметом.
- Поверхность можно повредить, если вытирать пыль, сильно надавливая на предмет.
- Не оставляйте на долгое время резиновые или пластиковые предметы рядом с проигрывателем.

#### **Уход за аппаратом**

♠

Для чистки аппарата используйте мягкую, сухую салфетку. Если поверхности очень загрязнены, используйте мягкую салфетку, слегка смоченную в мягком моющем средстве. Не используйте сильные растворители такие, как алкоголь, бензин или растворитель, так как можно повредить поверхность.

#### **Ремонт и обслуживание аппарата**

Данный аппарат – высокотехнологичное устройство. Если оптические линзы или части дисковода грязные или имеют истёртый вид, качество изображениея может ухудшиться. За более полной информацией обращайтесь в ближайщий авторизированный сервисный центр.

# **О дисках**

#### **Уход за дисками**

Не касайтесь рабочей поверхности диска. Держите диск за кромку так, чтобы не оставлять отпечатки на рабочей стороне. Никогда не приклеивайте на диск бумагу или ленту.

#### **Хранение дисков**

После проигрывания убирайте диск в футляр Не храните диски там, где на них будет падать прямой солнечный свет или рядом с источниками тепла, не оставляйте их в Вашей машине, припаркованной на открытой стоянке, во избежание попадания солнечных лучей.

#### **Чистка дисков**

⊕

Отпечатки пальцев и пыль на диске могут стать причиной плохого качества воспроизведения кадров и искажения звука. Перед проигрыванием протрите диск чистой тканью. Протирайте диск от центра к краю.

Для чистки не используйте сильные растворители такие, как алкоголь, бензин, растворитель, известные очистители и или антистатики, предназначенные для старых виниловых пластинок.

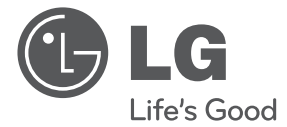

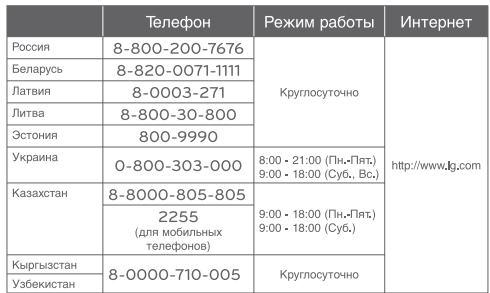

⊕

#### **Российская Федерация**

Импортер LG Electronics RUS

⊕

Адрес импортера 143160 Российская Федерация, Московская область, Рузский район, сельское поселение Дороховское, 86 км. Минского шоссе, д.9

Адрес производителя : ЛГ Электроникс инк. Китай, г. Хучжоу, Индустриальный парк, Зона развития Зонг Каи, ул. Хью Фенг Донг, 13

#### **Сделано в Китае**

◈

#### Қазақстан Республикасы

"All the claims (or proposals) related to the quality of products, as well as repairs and technical services should be addressed to "LG Electronics Almaty Kazakhstan", 050061, Kazakhstan, Almaty, Molodezhnaya Street 2A. Information about the other service centers can be provided by customer support service.

«Претензии (предложения) по качеству товара, ремонт и техническое обслуживание товара принимает: АО «Эл Джи Электроникс Алмати Казахстан» , 050061, Республика Казахстан, г. Алматы, ул. Молодежная, 2А. Информацию о других сервисных центрах можно получить в службе поддержки клиентов».

Қазақстан Республикасы территориясында тұтынушылардан келіп түскен талаптар мен ұсыныстарды қарайтын және тауарды жөндеу мен техникалық қызмет көрсететін ұжым: АҚ «Эл Джи Электроникс Алмати Казахстан» , 050061, Қазақстан Республикасы, Алматы қ., Молодежная, 2А. Басқа сервис орталықтары жайында мағлұматты "Тұтынушыға қызмет көрсету орталығына" телефон шалу арқылы білуге болады

⊕

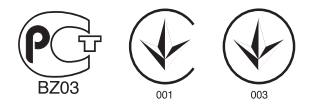

Қытайда жасалған